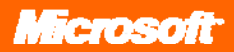

# Microsoft Office Publisher 2007

September 2006

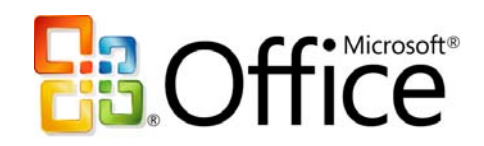

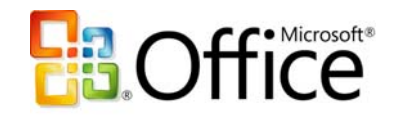

# **Table of Contents**

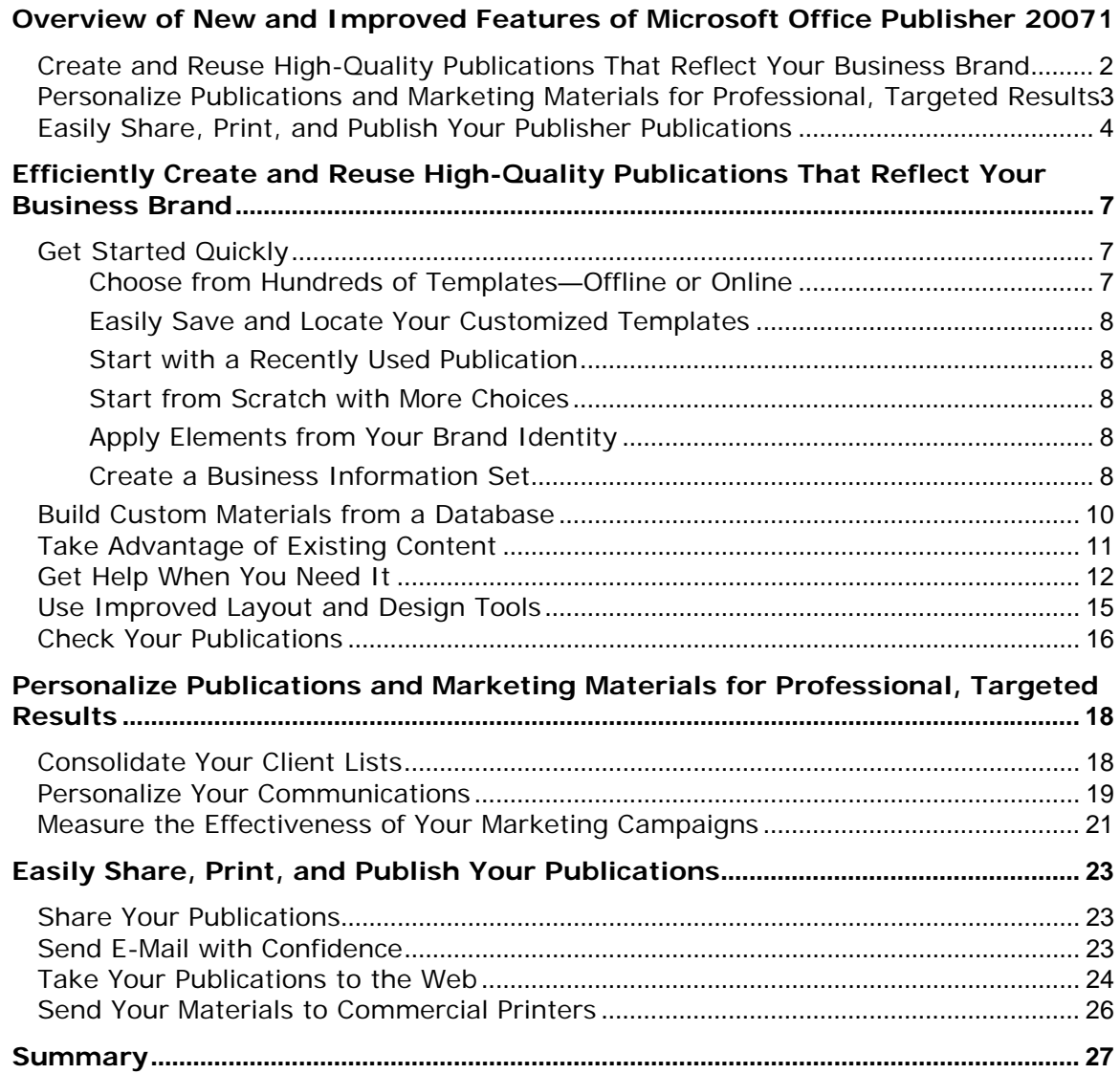

**Resources [.................................................................................................................................. 28](#page-29-0)**

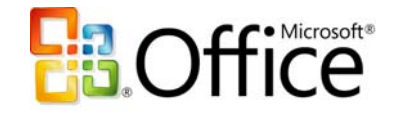

# <span id="page-2-0"></span>**Overview of New and Improved Features of Microsoft Office Publisher 2007**

Welcome to Microsoft® Office Publisher 2007. This guide provides an overview of Office Publisher 2007, the desktop publishing and marketing materials solution for the 2007 Microsoft Office system.

Office Publisher 2007 can help you create a wide variety of high-quality publications and marketing materials—from single-page flyers to more complex brochures, catalogs, and e-mail newsletters. New tools guide you through the process of compiling your mailing list as well as creating, publishing, distributing, and printing your materials. Integration with Microsoft Office Outlook<sup>®</sup> 2007 with Business Contact Manager helps you track your marketing materials—in-house.

The ninth release of Publisher since its introduction in 1991, Office Publisher 2007 expands on the vision of helping business professionals create and distribute professional-quality, in-house publications and sales and marketing materials. With Office Publisher 2007, you will continue to see the investments we have made to core desktop publishing (DTP) functionality, as well as strategic investments in tools that help you share your publications easily with others. And when used with Office Outlook 2007 with Business Contact Manager, Office Publisher 2007 can help you manage and track successful marketing campaigns.

This guide will familiarize you with the new and enhanced features of Office Publisher 2007, including scenarios that demonstrate Office Publisher 2007 in action.

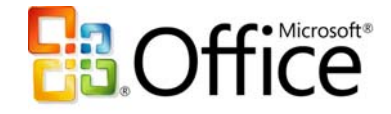

# <span id="page-3-0"></span>**Create and Reuse High-Quality Publications That Reflect Your Business Brand**

Unless you are starting a new business, you are likely to have an established brand identity for your business, such as a business logo, color scheme, fonts, and business information (your tagline and address, for example). Office Publisher 2007 includes tools to help you efficiently create, customize, and reuse marketing communications materials that reflect your brand identity. Use the collection of intuitive design tools in Office Publisher 2007 to create custom publications. With Office Publisher 2007, you can use your creativity to take your publications further.

- **Improved!** Choose from a library of hundreds of professionally designed templates. Office Publisher 2007 includes dozens of new templates for popular print, e-mail, and Web publication types such as brochures, postcards, flyers, e-mail newsletters, Web sites, and more.
- **New!** Locate, preview, and open Office Publisher 2007 templates from the Microsoft Office Online Template Gallery within Office Publisher 2007.
- **New!** Apply elements from your brand identity (including colors, fonts, logo, and business information) to all Office Publisher 2007 templates before you start creating your material, for a more relevant getting started experience.
- **Improved!** Easily categorize, preview, open, and save your newly created publication templates within "My Templates."
- **New!** Office Publisher Tasks assist you with common Office Publisher 2007 procedures for creating, publishing, and distribution. Turn to Office Publisher Tasks for help in adding text and images, changing the design, sending your publications as e-mail messages, and compiling your mailing list. Office Publisher Tasks even offer tips for effective writing.
- **Improved!** Create a Business Information Set that includes your company name, contact information, and logo. If your business has different brand identities for different departments or product lines, you can use Office Publisher to create an unlimited number of business information sets to apply to your publications.

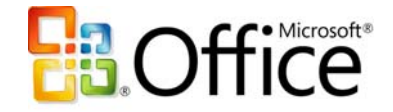

- <span id="page-4-0"></span>• **Improved!** Quickly build custom collateral such as a datasheet, directory, or catalog for distribution to a targeted client or client segment using Catalog Merge. The improved Catalog Merge wizard steps you through the process of merging text and photos from a database to create your publication.
- **Improved!** Choose from more than 100 new blank page sizes when you start creating a publication from scratch, including postcards, booklets, and more.
- **Improved!** DTP features enable you to further customize your publications using the Office Publisher 2007 collection of intuitive design, layout, and typography tools such as tracking and kerning, multiple master pages, baseline alignment, and more.
- **Improved!** Design Checker helps you identify and correct any common desktop, commercial print, Web, or e-mail problems before you print or distribute.

# **Personalize Publications and Marketing Materials for**

# **Professional, Targeted Results**

- **New!** Create personalized e-mail publications using the new E-mail Merge. Enhancements to Mail Merge now support sending personalized e-mail publications and enable you to add bookmarks to help readers navigate through an e-mail newsletter, as well as add personalized hyperlinks to direct users to unique online information.
- **New!** Create, manage, and store a single-client list or data list in Office Publisher 2007 by combining and editing lists from multiple sources, including Microsoft Office Excel® 2007 spreadsheet software, Office Outlook 2007, Office Outlook 2007 with Business Contact Manager, Microsoft Office Access 2007, and more.
- **New!** Use targeted lists from Office Outlook 2007 with Business Contact Manager. You can identify a target set of clients within Office Outlook 2007 with Business Contact Manager, save this filter list to an Office Outlook 2007 folder, and access this list from within Office Publisher 2007 to create and distribute targeted, personalized marketing materials.

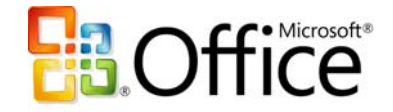

- <span id="page-5-0"></span>• **New!** Office Publisher Tasks assist you with common Office Publisher 2007 procedures for creating, publishing, and distribution. Turn to Office Publisher Tasks for help in personalizing your publication, preparing your mailing lists, preparing your publication for commercial printing, publishing your material, and distributing and tracking your marketing effectiveness.
- **New!** Manage and track marketing campaigns with Office Outlook 2007 with Business Contact Manager and Office Publisher 2007.
- **New!** Measure the effectiveness of your marketing campaigns. Improved Office Publisher 2007 integration with Office Outlook 2007 with Business Contact Manager (available only in Microsoft Office Small Business 2007, Microsoft Office Professional 2007, and Microsoft Office Ultimate 2007) provides new tools to help you easily track marketing materials you send and the responses you receive. For example, you can add tracking codes to your Office Publisher 2007 materials and track client responses and opportunities within Office Outlook 2007 with Business Contact Manager.
- **Improved!** Manage broad e-mail campaigns with Office Publisher 2007 and Microsoft List Builder, a powerful fee-based e-mail marketing tool that can help you run an e-mail marketing campaign. List Builder processes opt-out responses and tracks client responses. For more information about Microsoft List Builder, go to [www.microsoft.com/smallbusiness/online/services-transition.mspx.](www.microsoft.com/smallbusiness/online/services-transition.mspx)

# **Easily Share, Print, and Publish Your Publisher Publications**

Office Publisher 2007 provides new and improved ways for you to easily share, print, and publish your publications.

• **New!** Publish your Office Publisher 2007 files as Portable Document Format (PDF) or XML Paper Specification (the new Windows Vista™ operating system XPS format) for easy sharing and printing.[\\*](#page-5-1) Set options for online viewing, high-quality printing, or commercial press-ready printing. The press-ready PDF option and

 $\overline{a}$ 

<span id="page-5-1"></span>You can save as a PDF or XPS file from a 2007 Microsoft Office system program only after you install an addin. For more information, see [Install and use a PDF or XPS add-in.](http://r.office.microsoft.com/r/rlidOOPDFXPSAddin?clid=1033)

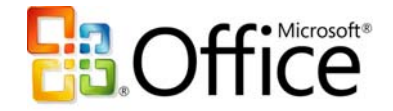

Pack and Go improvements make it easier than ever to print Office Publisher 2007 files at commercial printers.

- **New!** Apply an e-mail template to multipage publications—a newsletter, for example—and distribute it as an e-mail message. You can add bookmarks to help readers quickly browse the e-mail message.
- **Improved!** The robust e-mail capabilities of Office Publisher 2007 enable your customers to receive e-mail publications that look as you intended, when using many popular e-mail programs and Web-based services.
- **Improved!** Use Office Outlook 2007 or Outlook Express 6.0 or later to send your Publisher files as e-mail messages, Publisher attachments, or PDF or XPS attachments.
- **Improved!** Full commercial printing support for larger quantities and higher quality printing makes it easier to take your publications to commercial printers. Office Publisher 2007 includes four-color process and spot color printing support, CMYK composite postscript support, and professional commercial printing tools. An improved Pack and Go Wizard bundles your Office Publisher 2007 files and associated graphics and fonts, as well as a new press-ready PDF file, for transport to a commercial printer.
- The Convert to Web Publication feature enables you to convert print publications for viewing on the Web. Office Publisher 2007 makes it easy to add additional pages, hyperlinks, and a customizable navigation bar, as well as to edit, update, and post your publication for online viewing.

### **Office Publisher 2007 in Action**

Contoso Landscape Design is a small, residential and commercial landscape design firm with fewer than 25 employees. Contoso's marketing budget is limited and no single individual is tasked with creating sales and marketing materials. With Office Publisher 2007, the company can create professional-quality publications and marketing materials in-house to help generate new business and to stay in touch with existing clients.

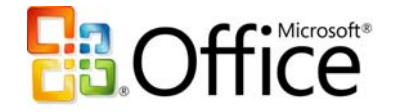

Contoso is currently preparing for the annual Flower and Garden Show where the company always gets leads for new clients. Office Publisher 2007 makes it easy for employees to create personalized flyers, postcards, brochures, catalogs, and e-mail messages that reflect the company's brand identity. They also use tracking tools in Office Outlook 2007 with Business Contact Manager to measure the results of their marketing campaign, so they can effectively use their limited marketing budget.

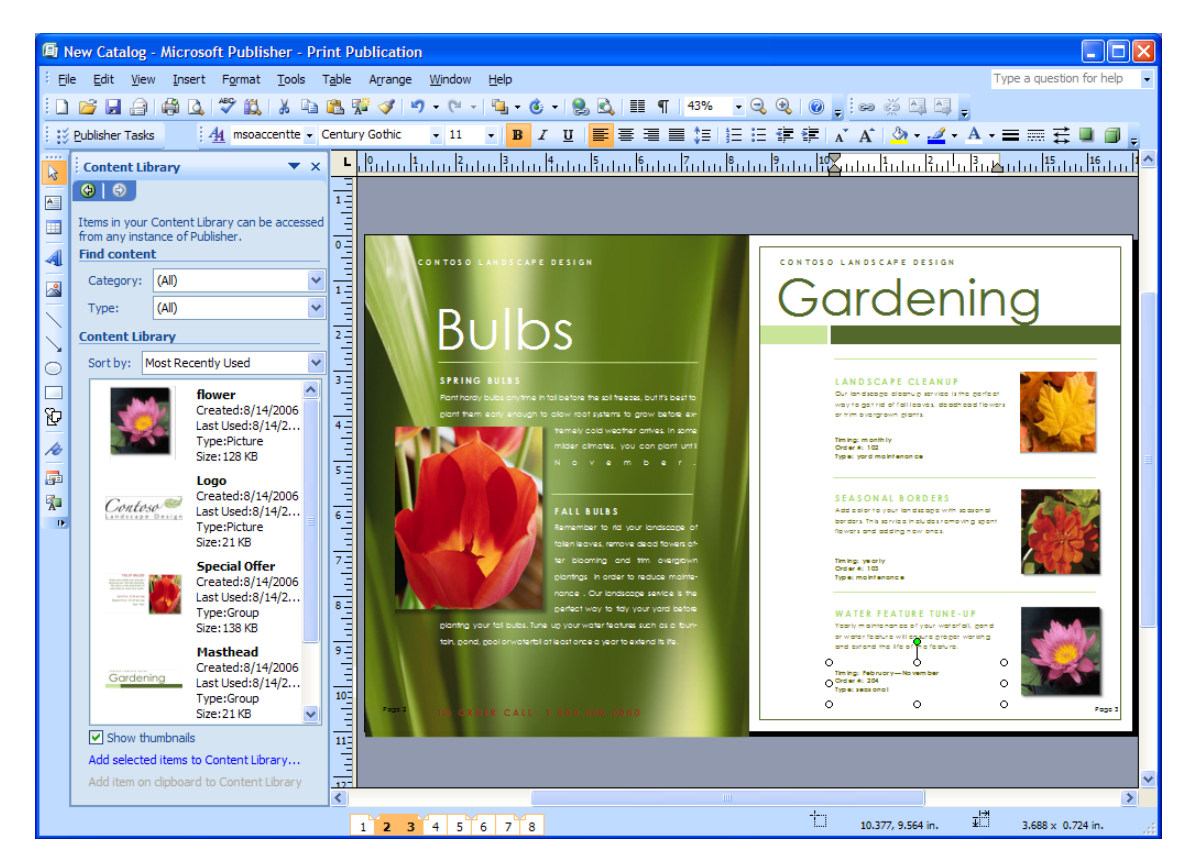

**Figure 1: Use Office Publisher 2007 to create marketing materials with your business brand.** 

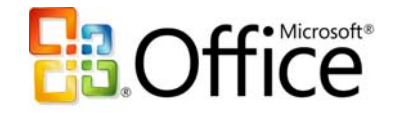

# <span id="page-8-0"></span>**Efficiently Create and Reuse High-Quality Publications That Reflect Your Business Brand**

If you are a small business owner or employee, you probably find yourself juggling duties and accomplishing tasks that are not necessarily included in your job description. Most small businesses do not have a professional designer on staff; yet creating professionalquality publications and marketing materials that accurately reflect your brand identity is a vital component of generating new business and maintaining relationships with existing clients. It is difficult and time-consuming to deal with programs created for professional designers. And if you outsource the creation of marketing materials to a design agency, you still contend with extended time lines and extra cost. Office Publisher 2007 gives you the tools you need to efficiently create, customize, and reuse your marketing materials.

# **Get Started Quickly**

#### **Choose from Hundreds of Templates—Offline or Online**

You can get started quickly by choosing from a library of hundreds of customizable design templates or blank publications, including newsletters, brochures, flyers, postcards, Web sites, e-mail formats, and more. These designer-created templates in more than 25 categories help you start easily and finish quickly. When connected to the Internet, you can find, preview, and open high-quality Publisher templates from Office Online—right from within the Office Publisher 2007 Getting Started screen. The Publisher templates you download from the Office Online Template Gallery are now integrated into the Office Publisher Catalog (when you are connected to the Internet) and appear with the other templates in the same category. For example, you can view and open postcard templates from Office Online along with all the other postcard templates available in the offline Postcard category.

The new Search function in Office Publisher 2007 helps you quickly find just the right template whether you are searching within Office Publisher 2007 or on Office Online.

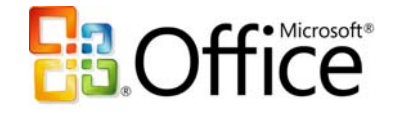

#### <span id="page-9-0"></span>**Easily Save and Locate Your Customized Templates**

When you have created or customized a template that is just right for your needs, you do not want to waste time trying to locate it later. Office Publisher 2007 enables you to create and assign categories for any publication that you save as a template. These usercreated or downloaded templates are available from within My Templates and are easily accessible when you start Office Publisher 2007 or choose New from the File menu.

#### **Start with a Recently Used Publication**

Now, you can browse previews of recently used work in the startup screen, so finding your work is quick and easy.

#### **Start from Scratch with More Choices**

Choose from more than 100 blank publication templates, such as booklet and postcard templates. Use intuitive design and layout tools and your own creativity to produce unique materials.

#### **Apply Elements from Your Brand Identity**

Most businesses have an established brand identity with an existing logo, colors, and fonts that their clients know and recognize. New functionality enables you to apply your brand identity to every template within Office Publisher 2007 before actually starting. You can get dynamic previews of all Publisher templates with your brand elements applied, including colors, fonts, logo, and business information—making it easy to choose a template that works with your company's brand identity.

### **Create a Business Information Set**

Office Publisher 2007 now makes it easier for you to add your business name, contact information, and logo into all your publications. After you create your Business Information Set in Office Publisher 2007, you can apply it to all Publisher templates, or to your own publications. You get started faster with just the information you need, and you can maintain a consistent, professional look in all your materials.

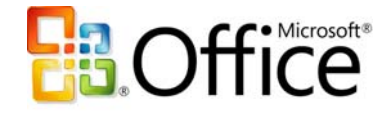

#### **Office Publisher 2007 in Action**

Eric Parkinson is Contoso Landscape Design's office manager. One of Eric's many duties is sending out direct-mail postcards for the Flower and Garden Show every year. Rather than spend unnecessary time and money outsourcing this project, Eric uses Office Publisher 2007 to quickly create a professional-quality postcard. Because Eric is under a tight deadline for getting this postcard created, printed, and distributed, he looks for an existing template that he can use without much modification.

Eric goes to the Office Publisher 2007 Catalog where he applies elements of Contoso's business brand—a custom color scheme and font scheme, as well as the business information set he created earlier—to *all* the templates within Office Publisher 2007. This enables him to quickly identify a Contoso-branded postcard that appeals to him. He can use the same or similar design if he later decides to create a flyer or brochure for the Flower and Garden Show.

Because Eric may need to send out another postcard similar to the one he has just customized, he wants to save it as a template. From the File menu, he clicks Save As, and uses the drop-down menu in the Save As dialog box to choose Office Publisher Template. In the same dialog box, he clicks Category, creates a new template category called "Annual Garden Show," and clicks Save. This new category and the template now appears in the My Templates section, which he can access every time he starts Office Publisher 2007 or chooses to create a new publication. He can now quickly organize and locate all Flower and Garden Show templates the same way.

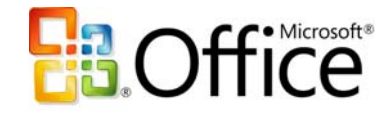

<span id="page-11-0"></span>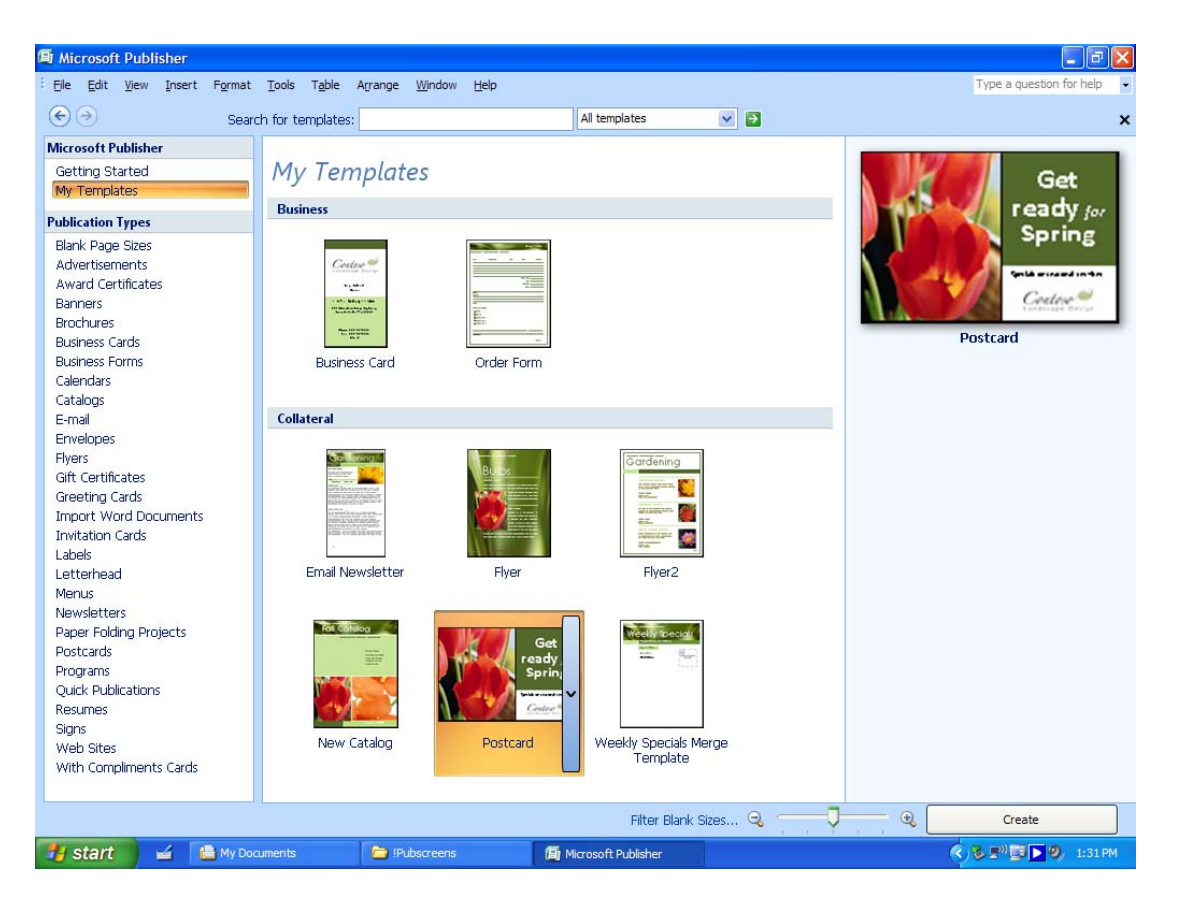

**Figure 2: Categorize and save modified or downloaded templates in My Templates for easy access.** 

# **Build Custom Materials from a Database**

Marketing materials, such as datasheets or catalogs, are often most effective when they are up to date and targeted to a specific client or client segment. However, you do not always have the time to create a new, customized datasheet for every client meeting or conference or to create a new weekly sales sheet. With enhancements to Catalog Merge in Office Publisher 2007, you can quickly merge text and pictures from a data source (or combine elements from several data sources) to create a new publication that incorporates multiple records per page. This is especially helpful for frequently updated, content-rich publications such as price lists, datasheets, address books, or catalogs. Data sources include the standard sources such as spreadsheets and databases in Office Excel 2007, Office Access 2007, Office Outlook 2007, and other formats.

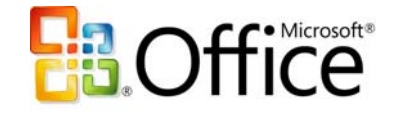

# <span id="page-12-0"></span>**Take Advantage of Existing Content**

Successful small businesses know how to work smarter. Why re-create or spend time searching for design elements you used in other publications? Why spend time retyping copy for a brochure when that copy has already been written in a datasheet? New and improved functionality in Office Publisher 2007 makes it easier to reuse content from your publications and other documents.

With the new Content Library, you can access and save frequently used design elements, text, and graphics for use in other Publisher publications. You can easily add items to the Content Library: Just right-click the item, and then click Add to Content Library. To access items from the Content Library, click the Insert menu, choose the Content Library, and then select the items you want.

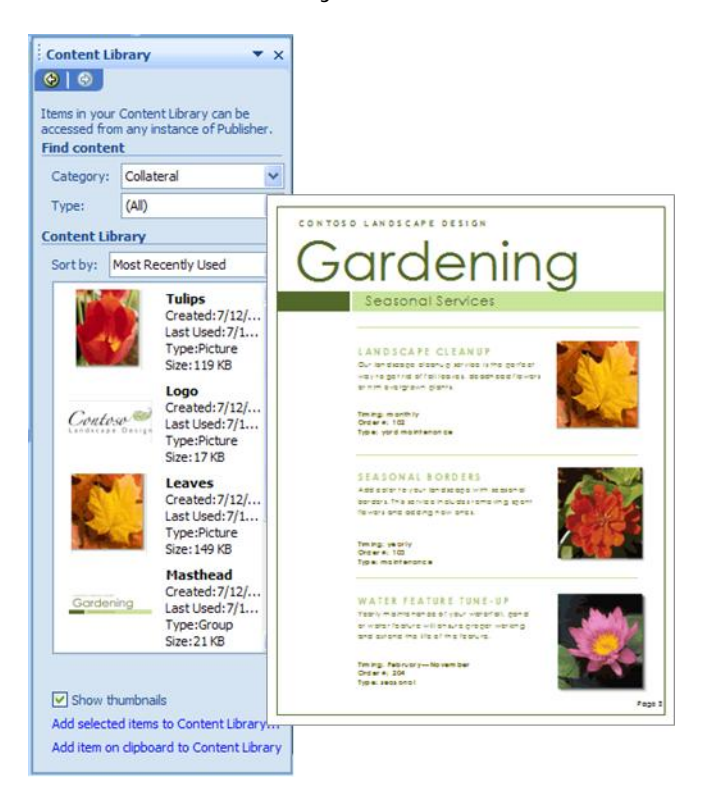

You can also quickly reuse content from one publication type to another by changing the template. Just a few mouse clicks turns your multipage newsletter into an e-mail publication, or your letterhead into a business card, or the latest postcard into a flyer.

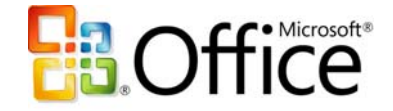

<span id="page-13-0"></span>The improved integration of Office Publisher 2007 with other Microsoft Office system products and other popular programs enables you to copy and paste content from these other programs, as well as link or embed documents into your publication.

Conversely, with the Save As Picture feature, you can save publication elements as a picture for reuse in other programs. With this feature, you can choose the appropriate resolution depending on what the element is used for (for example, 72 dpi for Web display, 150 dpi for desktop printing, or 300 dpi for commercial-press printing) and the right file type (for example, .jpg, .gif, .bmp, and .tiff).

# **Get Help When You Need It**

There is no need to get stuck in any part of the process when creating publications or marketing materials. Office Publisher 2007 features the new Office Publisher Tasks, which guides you through the steps to get the outcome you want. Office Publisher Tasks exposes useful Office Publisher 2007 features and tips, including tips to get started, create or distribute publications, or track and follow up with a marketing campaign.

You can also access an improved offline and online Help system that helps you get the most out of Office Publisher 2007. Search both offline and online Help for the latest topics and procedures. Online tutorials and demos help you learn new Office Publisher 2007 functionality, and Office Online resources such as assistance and training provide you with further tips and instruction.

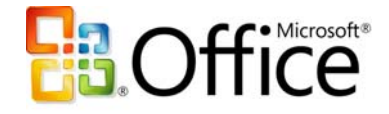

#### Publisher Tasks ß  $\bigcirc$   $\bigcirc$

Click the links below to access useful Publisher features and information as you prepare your publication.

#### **Creating your publication**

Find text and image ideas.

Add text and images

Change the design

#### Distributing your publication

Prepare for mailing

Print

Send in e-mail

Post to a Web site

#### **Following up**

Track effectiveness Save for reuse

Microsoft Small Business Center

### **Publisher Tasks**

### $\bigoplus$   $\bigoplus$

 $\mathbf{v} \times$ 

#### **Save for reuse**

Save text and images from your publication, or save your entire publication to use again.

Store text and images for reuse

Add text and images to the content store to use again in other publications.

 $\mathbf{v} \times$ 

Save as a template

Save the current publication as a template to use again.

Save a shortcut to the recipient list

Save a shortcut to your list of recipients so you can quickly use your mailing list for future mailings.

Export the recipient list

Save a list of your mailing recipients to use for future mailings.

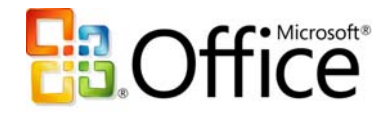

#### **Office Publisher 2007 in Action**

Sandra I. Martinez, residential accounts manager, uses Office Publisher 2007 to create a new show specials sheet each day of the garden show (she also sends out a monthly specials sheet to a targeted list of high-end residential clients). From the Tools menu, Sandra chooses Mailings and Catalogs, and then chooses Catalog Merge. She creates a layout for the datasheet complete with the fields she wants from text and image fields within an Excel database. Improvements to Catalog Merge enable her to preview how all the merged records will look—even before she has completed the merge. When she is satisfied with the layout, she completes the merge. The publication now contains pictures and text descriptions of selected Contoso Landscape Design special offers for the week, and can be further customized using the intuitive design, layout, typography, and graphics tools of Office Publisher 2007.

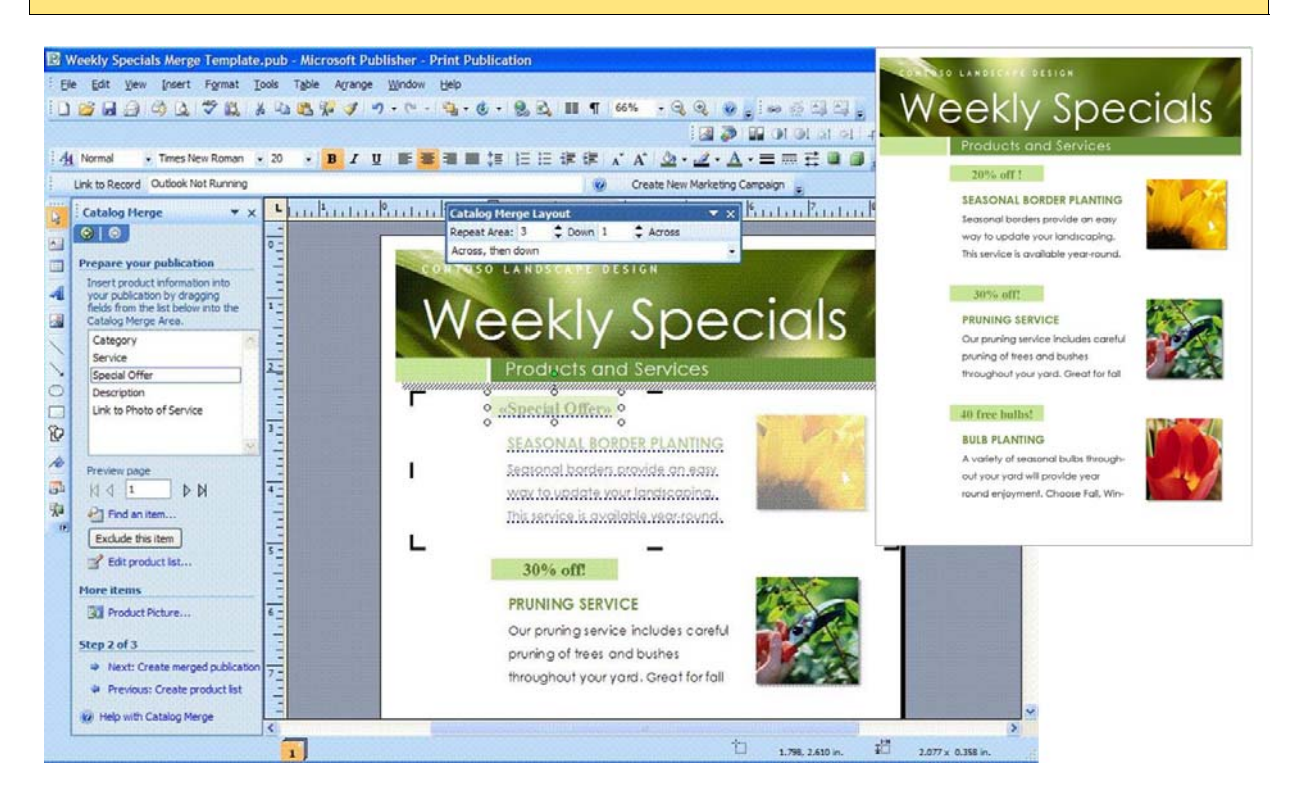

**Figure 3: Create frequently updated or targeted materials quickly with improved Catalog Merge.** 

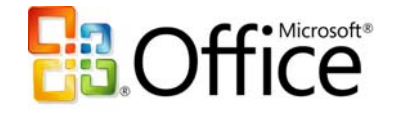

# <span id="page-16-0"></span>**Use Improved Layout and Design Tools**

Whether you are starting from a template or a blank publication, you can further customize and refine your publication using the collection of intuitive design, layout, graphics, and typography tools in Office Publisher 2007. The following table describes some of the layout and design features found in Office Publisher 2007.

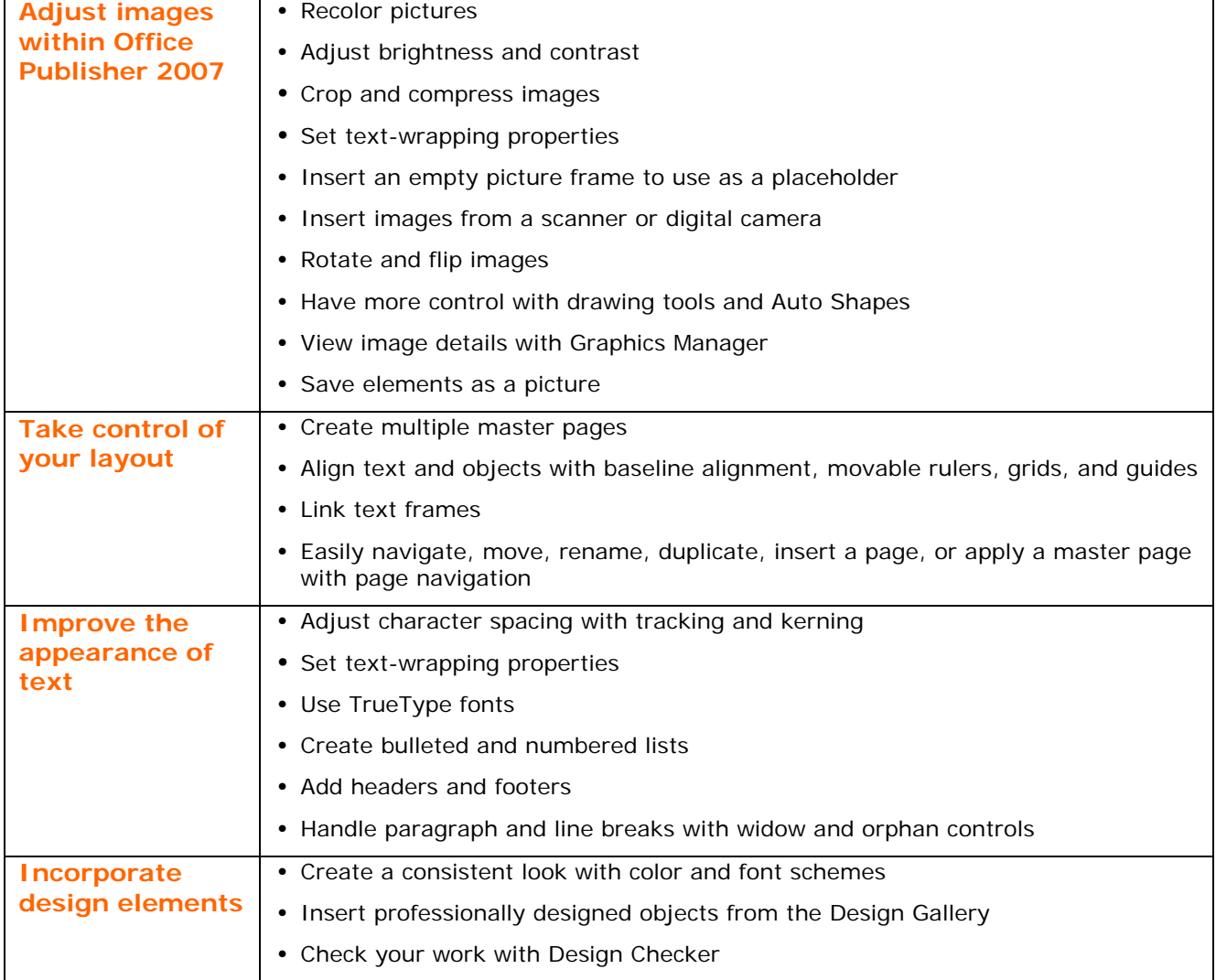

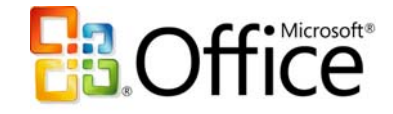

# <span id="page-17-0"></span>**Check Your Publications**

It is a good rule of thumb to double-check your work before printing, publishing, or sending it as an e-mail message. Office Publisher 2007 provides tools that help you ensure that your publication is free of common errors. To find out details about your images, you can use the improved graphic manager to view details such as file size, type, resolution, and location.

Run the enhanced Design Checker before distributing or printing your publication to identify and fix any design errors. The Design Checker identifies common problems in commercial print, Web, and e-mail publications and helps you correct them.

### **Office Publisher 2007 in Action**

Russell Hunter, Contoso Landscape Design's commercial accounts manager, needs to create a unique, professional-quality invitation to a cocktail reception for his VIP clients on the opening night of the Flower and Garden Show. He starts by searching for an invitation template from the Office Online Template Gallery—which he accesses without having to leave Office Publisher 2007.

He knows he wants to include a picture of the company's most successful projects, which he already has captured with his digital camera. He is able to insert the photo directly from his camera into his publication. Because he wants to keep track of this photo, he uses the Save As Picture feature within Office Publisher 2007 to save the picture in a sufficient resolution and file type for commercial printing (but not as large as his camera could take)—such as a 300 dpi .tiff image. He then saves the photo to the location where he wants it. Using the graphics tools on the Picture toolbar, Russell fine-tunes the brightness and contrast of the picture and crops it. If he wanted to send this reception invitation in e-mail, he could use the Compress Pictures feature on the Picture toolbar to compress the picture and keep the file size manageable.

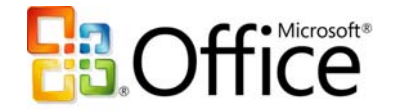

Because Russell needs to print a large number of invitations and wants them to be of top quality, he plans to have them printed at a local commercial print shop. He uses Office Publisher Tasks to help him with the process, including running the improved Design Checker. The Design Checker alerts him that the photo has low resolution and recommends that he replace it with a higher-resolution version. Using the Graphics Manager, Russell easily views the details of the picture and replaces it with the higherresolution version he saved earlier.

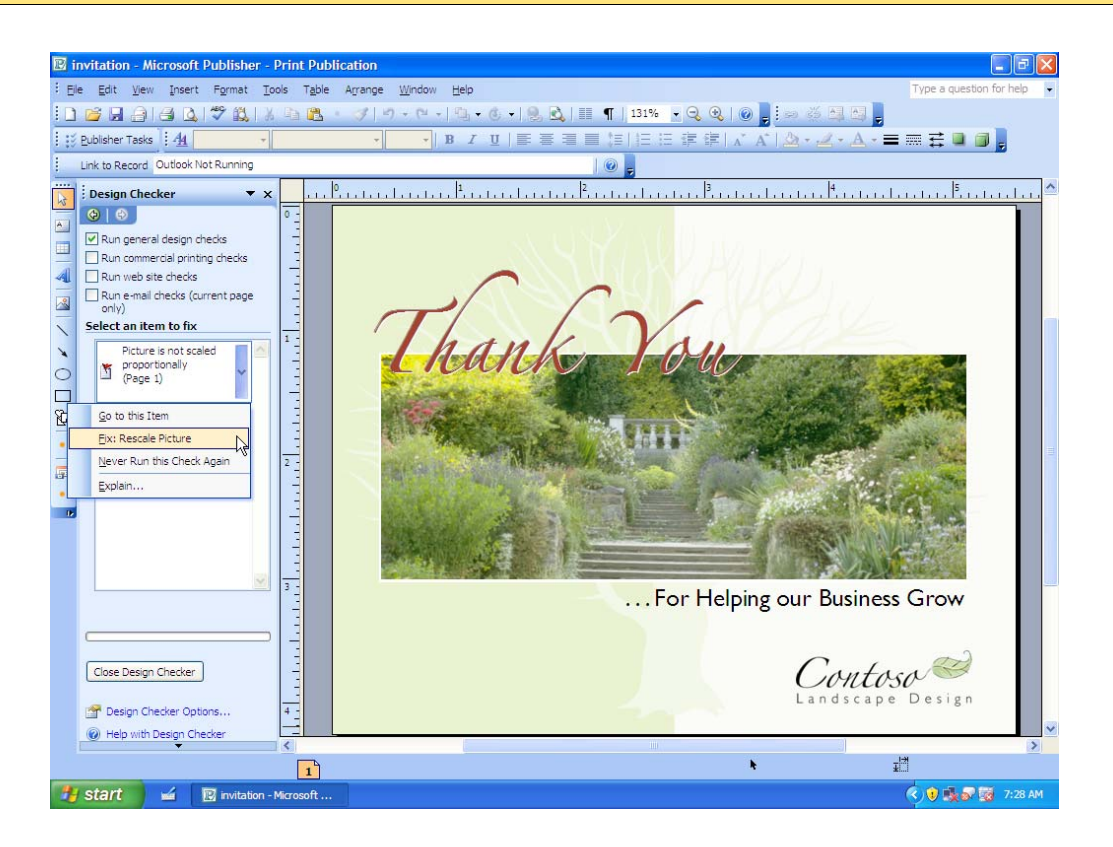

**Figure 4: Run Design Checker before sending your publications to print.** 

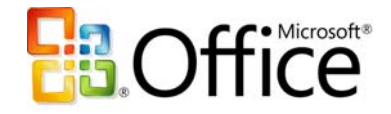

# <span id="page-19-0"></span>**Personalize Publications and Marketing Materials for Professional, Targeted Results**

Your marketing efforts do not end after you have designed and printed your material. You need tools that can help you distribute your marketing materials in a streamlined, effective way, and in a way that helps you track the results of your marketing efforts. With Office Publisher 2007 and improved integration with Office Outlook 2007 with Business Contact Manager, you get tools to help you communicate with clients more easily and frequently, promote your business, and help your business grow.

# **Consolidate Your Client Lists**

Many small businesses keep client information in a variety of sources, which creates headaches when the company wants to send out a comprehensive mailing. To address the fact that managing multiple client lists for marketing is difficult and time-consuming, Office Publisher 2007 features improved Mail Merge capabilities. You can now create, manage, and store a single-client list in Office Publisher 2007 by combining and editing lists from multiple sources, including Office Excel 2007, Office Outlook 2007, Office Outlook 2007 with Business Contact Manager, Office Access 2007, and more.

### **Office Publisher 2007 in Action**

Contoso Landscape Design maintains an active client list in Office Outlook 2007 with Business Contact Manager, but account managers Sandra and Russell also keep potential client information—such as clients met at gardening shows—in Excel spreadsheets and Access databases. In the past, compiling a mailing list from all these sources has meant hours of headaches. But for this marketing campaign, Eric was able to quickly create and store a single-mailing list in Office Publisher 2007 by combining and editing lists from multiple sources. Sending out the Flower and Garden Show e-mail announcements has never been this easy.

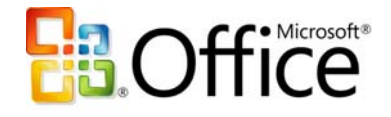

<span id="page-20-0"></span>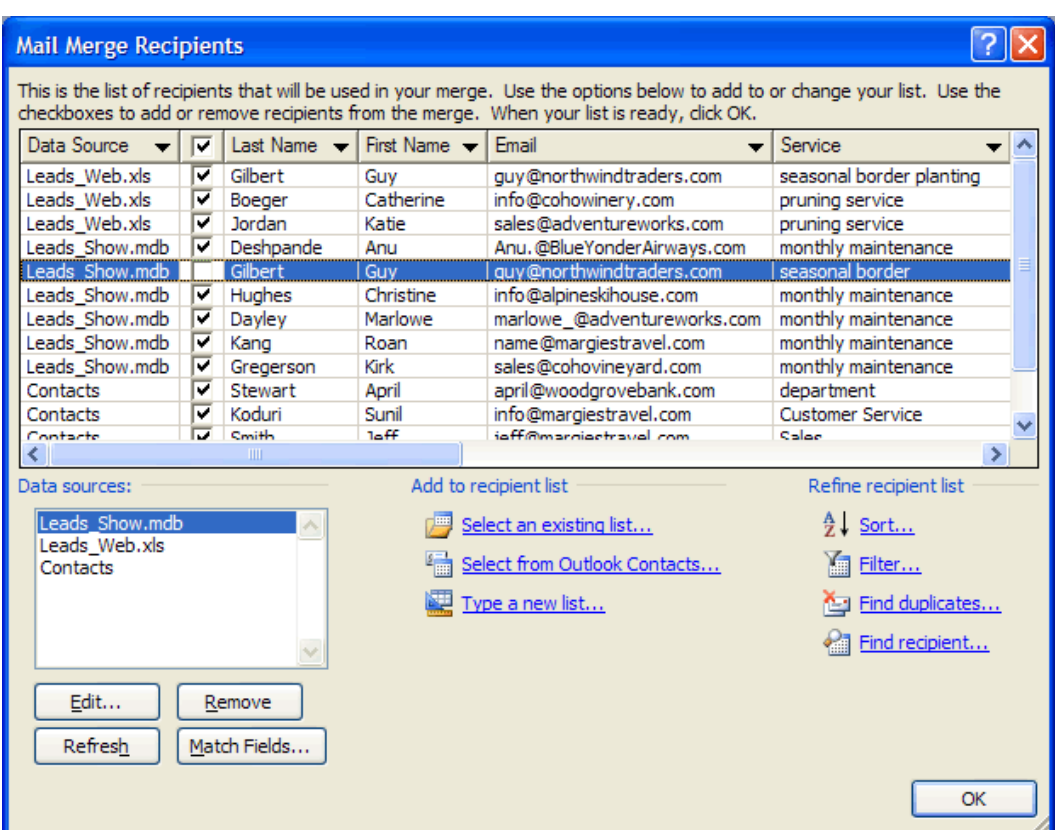

**Figure 5: Combine multiple lists within Publisher.**

With Office Publisher 2007, you now can use targeted lists from Office Outlook 2007 with Business Contact Manager. Identify a target set of clients within Office Outlook 2007 with Business Contact Manager, save this filtered list to an Office Outlook 2007 folder, and access this list from within Office Publisher 2007 to create targeted, personalized marketing activities.

## **Personalize Your Communications**

For any business, communicating in meaningful ways with clients is key. Office Publisher 2007 helps you give your clients the individual attention they deserve. Use enhanced Mail Merge, Catalog Merge, and new E-mail Merge with bookmarks and personalized hyperlinks to create personalized publications or mailings for print or e-mail distribution. Improved Merge Task Pane options guide you through the process of selecting lists,

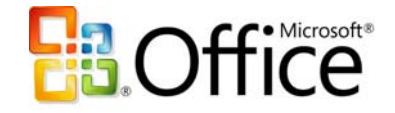

adding text and image fields, and completing your mailing. Improvements in e-mail distribution and viewing, including support for sending multipage publications as a singlepage message, make it easier than ever to distribute a publication as an e-mail message.

#### **Office Publisher 2007 in Action**

With the new E-mail Merge capability, Eric can personalize the Flower and Garden Show e-mail newsletter. Not only can he personalize the greeting line and e-mail content, but he can also include personalized hyperlinks within each e-mail message, directing clients to specific Web pages. He also adds bookmarks to the articles within the newsletter to help his readers quickly navigate through the content.

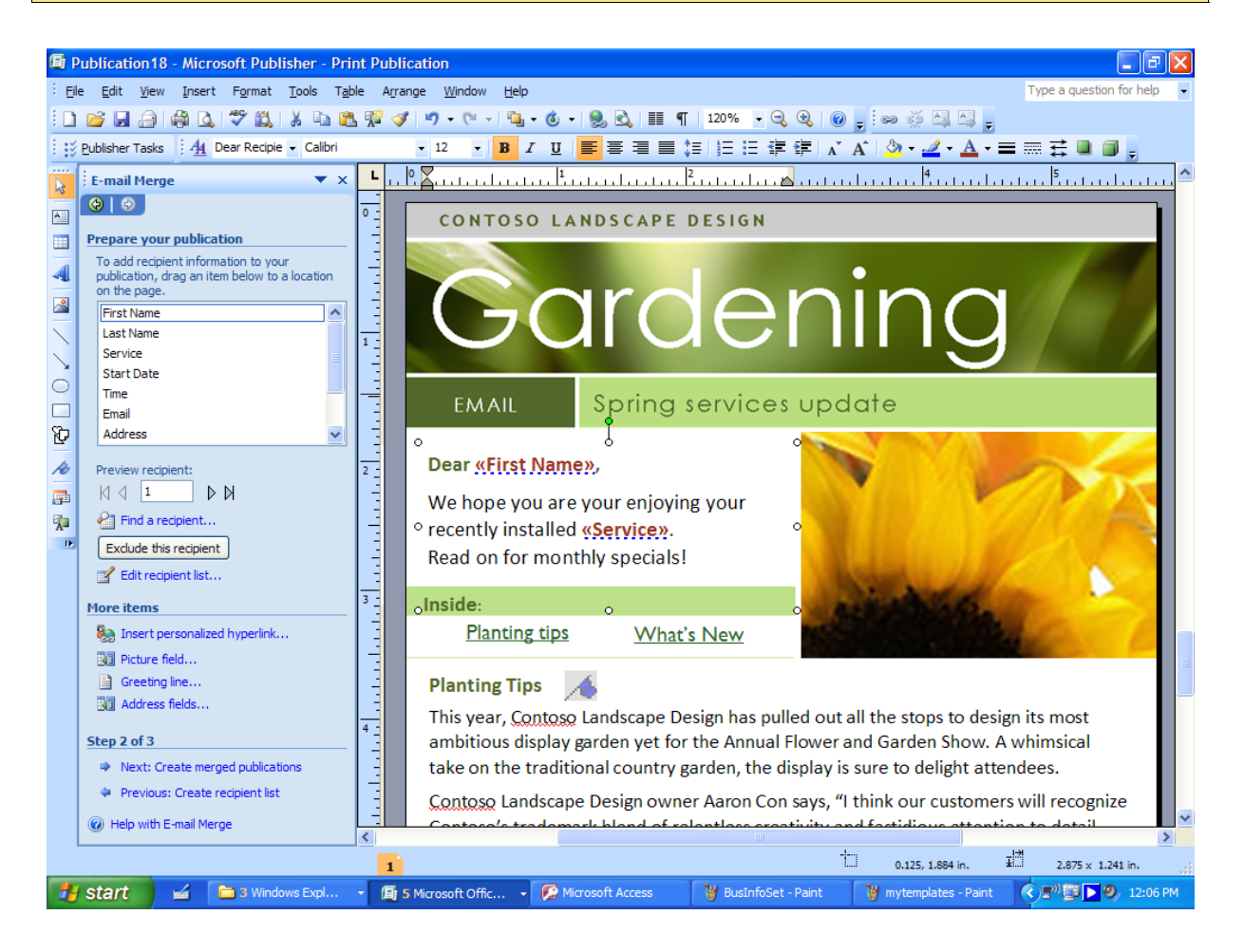

**Figure 6: Personalize your e-mail messages with the new E-mail Merge.** 

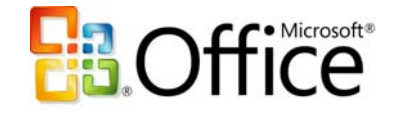

# <span id="page-22-0"></span>**Measure the Effectiveness of Your Marketing Campaigns**

Improved Office Publisher 2007 integration with Office Outlook 2007 with Business Contact Manager (available in Office Small Business 2007, Office Professional 2007, and Office Ultimate 2007) provides new tools to help you manage and track your marketing campaigns and new opportunities.

The improved integration now enables you to initiate Publisher marketing campaigns from within Office Outlook 2007 with Business Contact Manager or Office Publisher 2007.

Each marketing piece you send to contacts listed in your Office Outlook 2007 with Business Contact Manager database can be automatically linked to its recipients, taking the guesswork out of who received which piece. Additionally, you can create new opportunities within Office Outlook 2007 with Business Contact Manager as new and existing customers contact you about your marketing offer.

The Marketing Campaign Tracking feature in Office Outlook 2007 with Business Contact Manager helps you determine the overall effectiveness of each campaign, so you can make informed budgeting decisions for future efforts. As you track the success of your marketing campaigns, you can use Office Publisher 2007 to quickly update, publish, and distribute your most effective marketing materials for reuse—saving your business time and money.

If you use Office Publisher 2007 together with Office Outlook 2007 with Business Contact Manager and Microsoft List Builder (a separate fee-based online service), you can measure the effectiveness of e-mail marketing campaigns by tracking the number of people who opened the e-mail message—and who simply deleted it—as well as how many e-mail messages bounced back.

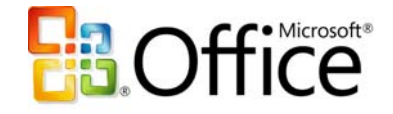

### **Office Publisher 2007 in Action**

Each Flower and Garden Show postcard that Eric sent included a tracking code and promotional copy that encouraged clients to bring the postcard to Contoso Landscape Design's booth and receive a free garden spade. This enabled Eric to track which clients responded to the marketing campaign. With each client's information noted in the tracking field of Office Outlook 2007 with Business Contact Manager, Eric could quickly send a personalized e-mail message just a week after the show. In addition, all the marketing material sent out for the show and displayed at the booth (the e-mail message, postcard, and print piece) included a single tracking code, so the account managers could track how many new leads resulted from the Flower and Garden Show postcards. Eric could then make informed marketing budget decisions for the next show.

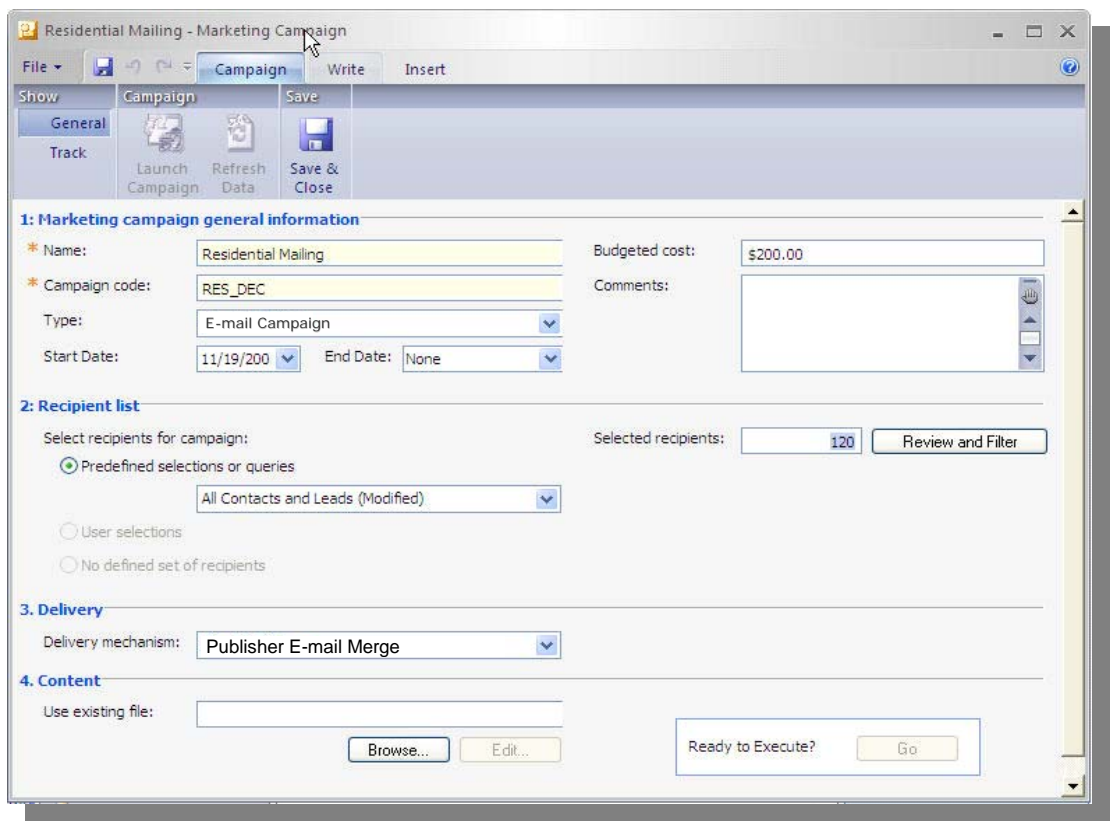

**Figure 7: Office Outlook 2007 with Business Contact Manager works with Office Publisher 2007 to help you measure the success of your campaigns.** 

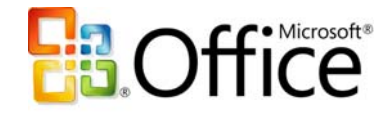

# <span id="page-24-0"></span>**Easily Share, Print, and Publish Your Publications**

It is important to know that the materials you create can be easily shared in the proper format, for the right audience. Being responsive to your clients and their needs means that you need to be able to easily distribute your marketing materials, send your publications to commercial printers if necessary, or publish your materials to the Web. And you want to make sure that the materials you send in e-mail show up in your client's inbox looking the same as they did when you sent them. Whether you are sending a flyer in e-mail, sending a large-quantity mailing to a commercial printer, or preparing a publication for viewing on the Web (or creating a new Web site), Office Publisher 2007 provides new and improved ways for you to share, print, and publish publications with ease.

## **Share Your Publications**

You can now publish your Office Publisher 2007 files in a fixed file format—PDF or XML Paper Specification (XPS)—for hassle-free sharing and printing without needing additional third-party programs. PDF settings within Office Publisher 2007 include options for online viewing, desktop printing, and commercial press-ready printing. This means that you can share your materials across platforms and applications without worrying about compatibility issues.

In addition, the improved Pack and Go Wizard packs up your file for a commercial printer and now includes a press-ready PDF file. Printers can choose to either work with the native Office Publisher 2007 file and the built-in prepress tools, or—for those printers with a PDF workflow—to use the press-ready PDF file.

## **Send E-Mail with Confidence**

E-mail is increasingly becoming the preferred method of communication for many clients and businesses. Office Publisher 2007 helps you send effective e-mail marketing

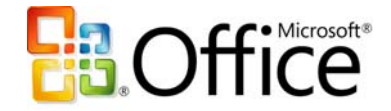

<span id="page-25-0"></span>communications that look as good as your printed marketing materials—and are just as easy to create. Office Publisher 2007 includes new tools to help you reuse your print publications and send them as e-mail marketing materials.

For example, you can now easily convert a multipage publication to an e-mail format and send it as a single message. Turn that four-page newsletter into an e-mail message and add bookmarks to help your readers quickly browse the message.

To send e-mail publications from Office Publisher 2007, you must be using Office Outlook 2007, Outlook Express 6.0, or later releases of Outlook Express as your default e-mail client. The improved e-mail capabilities help ensure that your clients receive e-mail publications with the formatting and design intact, whether they are using earlier releases of Office Outlook, Outlook Express 5.5 or later, Hotmail®, or other popular Webbased services or e-mail clients such as AOL Mail and Yahoo Mail.

In addition, with Office Publisher 2007 you now can choose to send Publisher files as PDF or XPS attachments.

# **Take Your Publications to the Web**

Having a Web presence is a necessity for any business today. Outsourcing your Web site is time-consuming and expensive and can be inefficient if you want to make quick changes. With Web site templates and other easy-to-use tools, Office Publisher 2007 makes it painless to add content to your existing Office Publisher Web site or to swiftly build a Web site.

For a quick and inexpensive way to give your business a presence on the Web, the Office Publisher 2007 Easy Web Site Builder Wizard helps you get your Web site up and running.

Use Office Publisher 2007 to easily update or convert your publications for viewing on the Web and add to your existing Web site. With the Web Tools toolbar, you can add additional pages, hyperlinks, and a customizable navigation bar. And you can preview your Web publication before posting it. Support for incremental file upload makes it easy to update your site.

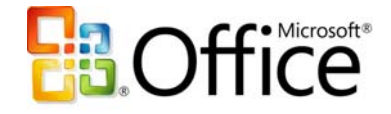

#### **Office Publisher 2007 in Action**

Eric wants to publicize the Flower and Garden Show online and through e-mail announcements to Contoso Landscape Design clients. Tasked with both adding new content to the Contoso Web site and sending a monthly e-mail newsletter that includes Garden Show information, Eric saves time by taking advantage of material that has already been created for a print newsletter. Eric converts the newsletter into a quick Web page, complete with a navigation bar. He can also save it as a PDF file for online viewing, distribution, sending to a commercial printer, or posting as a downloadable file on Contoso's Web site.

To send the multipage newsletter as an e-mail message, Eric changes the template from Newsletter to E-mail, chooses a design, and makes a few additional edits to the message and layout. He then sends the message using Office Outlook 2007 or Outlook Express 6.0 or later. He can be confident that Contoso's clients can view the publication just as he intended when they are using Office Outlook 2007, Outlook Express 6.0 or later, or popular Web-based e-mail services and e-mail clients such as Hotmail, AOL Mail, and more.

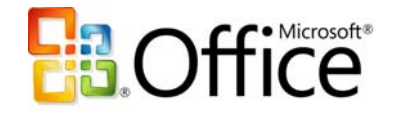

<span id="page-27-0"></span>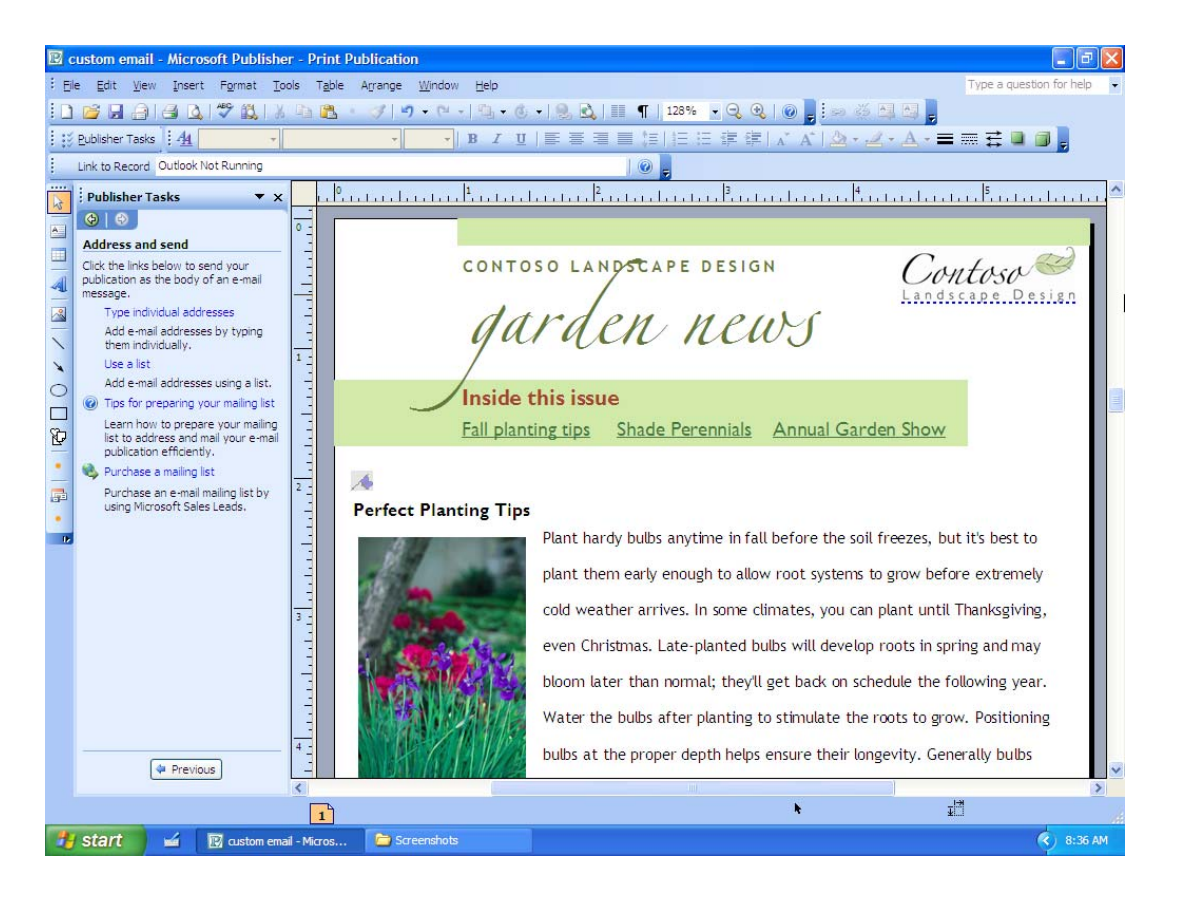

**Figure 8: Reuse content with Office Publisher 2007. For example, change a four-page newsletter to an e-mail message just by changing the template.** 

## **Send Your Materials to Commercial Printers**

For materials that need to be printed in large quantities or at a higher quality, sending your Publisher publications to a commercial printer is easier than ever. Office Publisher 2007 offers full commercial printing support, including four-color process printing, spot color printing, CMYK composite postscript, and more. And with the new Publish as Press-Ready PDF feature, commercial printers using a PDF workflow can more efficiently output Office Publisher files.

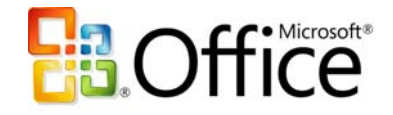

# <span id="page-28-0"></span>**Summary**

In today's competitive business environment, keeping in touch with existing clients and reaching prospective clients is essential to staying in business; creating communication materials quickly and efficiently, in-house, makes this easier.

Microsoft Office Publisher 2007 brings together all the tools you need to create, personalize, and distribute effective page layout publications and marketing materials. Get more out of Office Publisher 2007 when you also use Office Outlook 2007 with Business Contact Manager (available with Office Small Business 2007, Office Professional 2007, and Office Ultimate 2007)—manage and track marketing campaigns, and create effective communications materials for print, Web, and e-mail—all in-house.

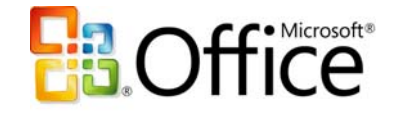

# <span id="page-29-0"></span>**Resources**

For more information about Office Publisher 2007, please visit:

<http://www.microsoft.com/office/publisher>

# **System Requirements**

For complete system requirements, visit <http://www.microsoft.com/office/publisher>

This document is developed prior to the product's release to manufacturing, and as such, we cannot guarantee that all details included herein will be exactly as what is found in the shipping product. The information contained in this document represents the current view of Microsoft Corporation on the issues discussed as of the date of publication. Because Microsoft must respond to changing market conditions, this document should not be interpreted to be a commitment on the part of Microsoft, and Microsoft cannot guarantee the accuracy of any information presented after the date of publication. The information represents the product at the time this document was printed and should be used for planning purposes only. Information is subject to change at any time without prior notice.

This document is for informational purposes only. MICROSOFT MAKES NO WARRANTIES, EXPRESS OR IMPLIED, IN THIS DOCUMENT.

© 2006 Microsoft Corporation. All rights reserved.

Microsoft, Excel, Hotmail, Outlook, the Office logo, and Windows Vista are either registered trademarks or trademarks of Microsoft Corporation in the United States and/or other countries. All other trademarks are property of their respective owners.